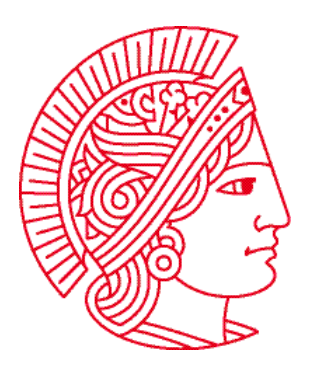

Technische Universität Darmstadt Fachbereich Informatik Prof. Dr. Andreas Koch

**Allgemeine Informatik 1 im WS 2007/08** 

# **Übungsblatt 11**

Bearbeitungszeit: 21.01. bis 27.01.2007

## Aufgabe 1: Rekursion oder "iterativ" vs. "rekursiv"

Als Rekursion bezeichnet man den Aufruf oder die Definition einer Funktion durch sich selbst. Dieses Verfahren eignet sich, in vielen Fällen Probleme auf eine elegantere Weise zu lösen, als sich des normalen, iterativen Konzeptes zu bedienen.

Das Prinzip der Rekursion: **Divide et impera** (teile und herrsche)

Ziel dieser Aufgabe wird sein, die Rekursion zu verstehen und eine Intuition zu bekommen, was hinter diesem Prinzip zu verstehen ist.

**Beispiel 1:** Karel soll immer geradeaus gehen bis er auf eine Wand trifft.

```
ITERATIV (den Weg den Sie bisher beim Programmieren verfolgt haben): 
                        void moveToWall() { 
                               while (frontIsClear()){ 
                                      move(); 
                                } 
                         } 
REKURSIV 
                        void moveToWall() { 
                                if (frontIsClear()){ 
                                      move(); 
                                      moveToWall(); 
                                } 
                         }
```
Machen Sie sich klar was bei der Ausführung der beiden **moveToWall()** Methoden passiert! Denn beide Methoden erzielen bei der Ausführung genau das gleiche Ergebnis. Sie werden sich fragen: warum also rekursiv programmieren? Die Antwort in **genau diesem** Fall: Es bringt keinen Vorteil. Die Lösungen sind gleichwertig.

Aber nun verändern wir den Aufgabentext ein wenig:

**Beispiel 2:** Karel soll immer geradeaus gehen bis er auf eine Wand trifft. Danach soll Karel wieder genau zu seinem Startpunkt zurückgehen. Bei der Programmierung können Sie annehmen, dass es eine Methode **schrittZurueck()** gibt:

```
 void schrittZurueck() { 
                              turnLeft();turnLeft(); 
                              move(); 
                              turnLeft();turnLeft(); 
                       } 
ITERATIVE Lösung 
                       void moveToWallAndBack() { 
                              int schritte = 0; 
                             while (frontIsClear()){ 
                                   move(); 
                                    schritte++; 
                              } 
                              loop (schritte){ 
                                    schrittZurueck(); 
                              } 
                       } 
REKURSIVE Lösung 
                        void moveToWallAndBack() { 
                              if (frontIsClear()){ 
                                   move(); 
                                    moveToWallAndBack(); 
                                    schrittZurueck(); 
                              } 
                       }
```
Machen Sie sich wiederum klar was bei der Ausführung der beiden **moveToWallAndBack()** Methoden passiert! Warum passiert bei beiden Programmen genau das gleiche, wenn Sie diese ausführen?

In diesem Beispiel wird schon deutlicher, warum Rekursion sinnvoll sein kann – aus 10 Zeilen Code wurden 7 und zusätzlich wurde die Lesbarkeit verbessert. Rekursiv kann in diesem Fall als "eleganter" bezeichnet werden.

#### **Konstruktion von Rekursion:** *(mit Bezug zu unserem Beispiel)*

- 1.) Suche **das kleinste Teilproblem** und eine Bedingung die es erfasst.
	- *Der Roboter steht vor der Wand.*
- 2.) Was muss der Roboter in diesem Fall tun?
	- *Der Roboter muss in diesem Fall nichts tun.*
- 3.) Finde eine Möglichkeit, das **Gesamtproblem zu teilen und zu reduzieren.**
	- *Reduktion: Der Roboter kann ein Feld weiter dasselbe Problem bearbeiten und anschließend zurück gehen.*
- 4.) Stelle sicher, dass die **Reduktion des Problems zum kleinsten Teilproblem führt.**
	- *Rückführbarkeit: Solange irgendwo vor dem Roboter eine Wand ist, kommt der Roboter mit jedem move() Schritt dem kleinsten Teilproblem näher.*

Testen Sie die Rekursionsbeispiele in Karel. Kreieren sie sich dafür eigenständig eine passende Welt.

## **Aufgabe 2: Rekursion**

Wir betrachten die Zahlenreihe "siggi": 0, 1, 3, 8, 20, 49, 119, .....

Die Reihe ist wie folgt aufgebaut :

```
sign(n) := (sign(n-1) * 2) + (sign(n-2) + 1)siggi(1) := 1; 
siggi(0) := 0;
```
In Worten: Das erste Element der Reihe ist "0". Das zweite "1". Ab dem 3. Element setzt sich die Zahlenreihe **siggi** aus der "Summe von zwei mal Vorgänger und Vorvorgänger plus eins" zusammen.

Wie Sie in Aufgabe 1 gelernt haben, ist die oben definierte Reihe rekursiv aufgebaut, da sie immer erst zwei Vorgänger berechnen müssen um ein Element größer gleich 2 der **siggi**-Zahlenreihe zu erhalten. Beispielsweise muss man um **siggi(3)** zu berechnen **siggi(2)** und **siggi(1)** kennen. **siggi(1)** ist bekannt. Fehlt also noch die Berechnung von **siggi(2)**. Diese setzt die Kenntnis von **siggi(1)** und **siggi(0)** voraus. Da beide Werte vorhanden sind, können wir das Beispiel von hinten lösen!

### **Aufgabenbeschreibung**

- a) Implementieren Sie diese Reihe als **rekursive** Methode **int siggi(int n)** in KarelJ.
- b) Es gibt **n** Beeper auf der Kreuzung (2, 2). Diese **n** Beeper geben die Stelle der **siggi**-Reihe an, die berechnet werden soll. Liegen also 5 Beeper auf der Kreuzung, dann muss die **siggi**-Zahl 49 herauskommen.
- c) Das Ergebnis geben sie bitte in der Form "siggi[5] := 49" auf dem Bildschirm aus.

Hinweis: Für diese Aufgabe wird kein Grundgerüst bereitgestellt. Das bedeutet für sie, dass Sie sich selbst Gedanken machen müssen, ob und welche Klassen und/oder Methoden zu programmieren sind.

## **Aufgabe 3: Arbeiten ohne Roboter**

In der folgenden Aufgabe werden wir in der KarelJIDE etwas programmieren, ohne dass Roboter benutzt werden. Die Aufgabe besteht aus der Umwandlung einer Farbcodierung aus dem RGB-Farbraum in den HSV-Farbraum.

Der **RGB-Farbraum** wird durch die drei Grundfarben Rot, Grün und Blau (englisch red, green und blue) definiert. Für die folgende Aufgabe definieren wir den R, B, G-Wertebereich im Intervall von [0,1].

Der **HSV-Farbraum** beschreibt man die Farbe mit Hilfe des Farbtons (englisch **h**ue), der Sättigung (**s**aturation) und dem Grauwert (**v**alue). Der HSV-Wertebereich definiert sich wie folgt: *H* Werte liegen im Intervall [0, 360] wobei *S* und *V* Werte sich im Intervall [0, 100]% befinden.

| <b>Farbe</b> |  |            |     |     |
|--------------|--|------------|-----|-----|
| Gelb         |  | 60         | 100 | 100 |
| Rot          |  | 0 oder 360 | 100 | 100 |
| Blau         |  | 240        | 100 | 100 |

**Tabelle 1: Umrechnungstabelle RGB zu HSV** 

#### **Aufgabenbeschreibung**

a) Schreiben Sie ein Klasse **RGBKonvertierer**. Diese Klasse besitzt die drei **double**-Attribute **r**, **g** und **b**. Diese Attribute werden über einen Konstruktor mit entsprechenden Parametern initialisiert.

**Hinweis**: Da wir uns in der **KarelJ**-Umgebung befinden, müssen wir unsere Klasse vom **UrRobot** ableiten. Dies bedeutet auch, dass wir im **RGBKonvertierer**-Konstruktor den übergeordneten **UrRobot**-Konstruktor bedienen müssen. Falls Sie dies nicht tun, bekommen Sie eine entsprechende Fehlermeldung. Da wir aber keine Roboter benötigen können Sie den Roboter an einer beliebigen Stelle erzeugen - z.B. (100, 100).

b) Bitte implementieren Sie nun eine Methode ohne Rückgabewert **wandeleInHSV()**, die auf Basis der Attribute der **RBGKonvertierter**-Instanz die entsprechenden HSV-Werte ermittelt. Richten Sie sich dabei nach folgendem Algorithmus:

$$
MAX = max(R, G, B), \quad MIN = min(R, G, B)
$$
\n
$$
if (MAX = MIN) H = 0 \text{ else } H = \begin{cases} \left(0 + \frac{G - B}{MAX - MIN}\right) \cdot 60, & \text{if } R = MAX\\ \left(2 + \frac{B - R}{MAX - MIN}\right) \cdot 60, & \text{if } G = MAX \end{cases}
$$
\n
$$
if (H < 0) H = H + 360
$$
\n
$$
if (MAX = 0) S = 0 \text{ else } S = 100 \cdot \frac{MAX - MIN}{MAX} \cdot \frac{MAX - MIN}{MAX}
$$
\n
$$
V = 100 \cdot MAX
$$

Achtung: die beiden Methoden **max(…)** und **min(…)** zur Bestimmung des größten bzw. kleinsten der drei Werte gibt es noch nicht, Sie müssen sie erst schreiben!

Bitte geben Sie das HSV-Ergebnis am Ende der Methode auf der Konsole aus (**System.out.println()** – trennen Sie die drei Werte z.B. durch Leerzeichen).

- c) Erzeugen Sie nun 3 Instanzen des **RGBKonvertierers**. Nutzen Sie die Werte aus der Tabelle auf der vorherigen Seite, denn für diese besitzen Sie die entsprechenden HSV-Werte und können Ihr Programm direkt auf Richtigkeit überprüfen.
- d) **Hinweis**: Für weitere Informationen können Sie sich die Wikipedia-Internetseite <http://de.wikipedia.org/wiki/HSV-Farbraum> ansehen. Dort finden Sie neben einer ausführlicheren Beschreibung auch weitere Farbwerte.